## 【VoLTE】 Wi-Fi 通話(Wi-Fi Calling)

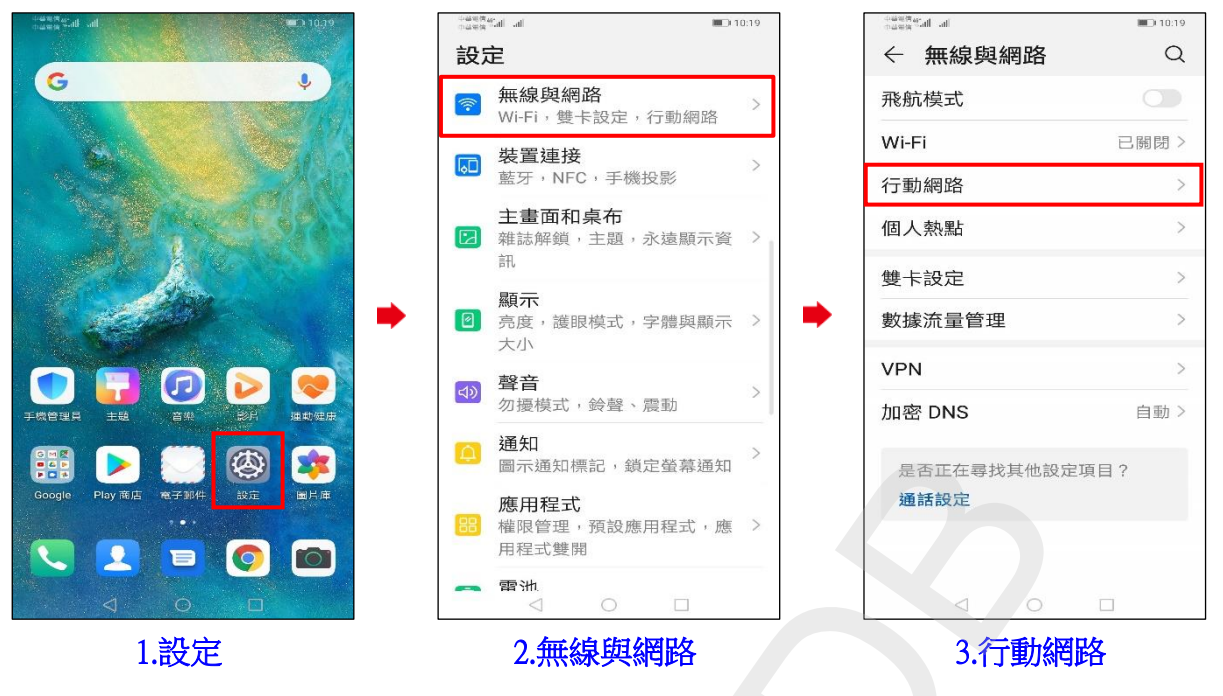

### ◎下述為『開啟 Wi-Fi』、『關閉數據』使用 Wi-Fi 通話測試

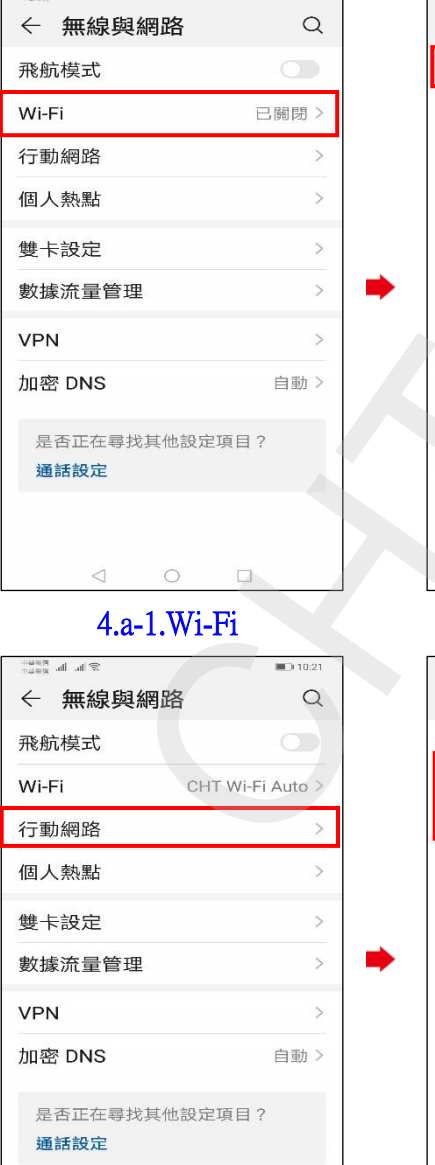

الله - الله - به الأنباذات<br>الله - الله - بودون

5.a-1.行動網路

 $\circ$ 

 $\Box$ 

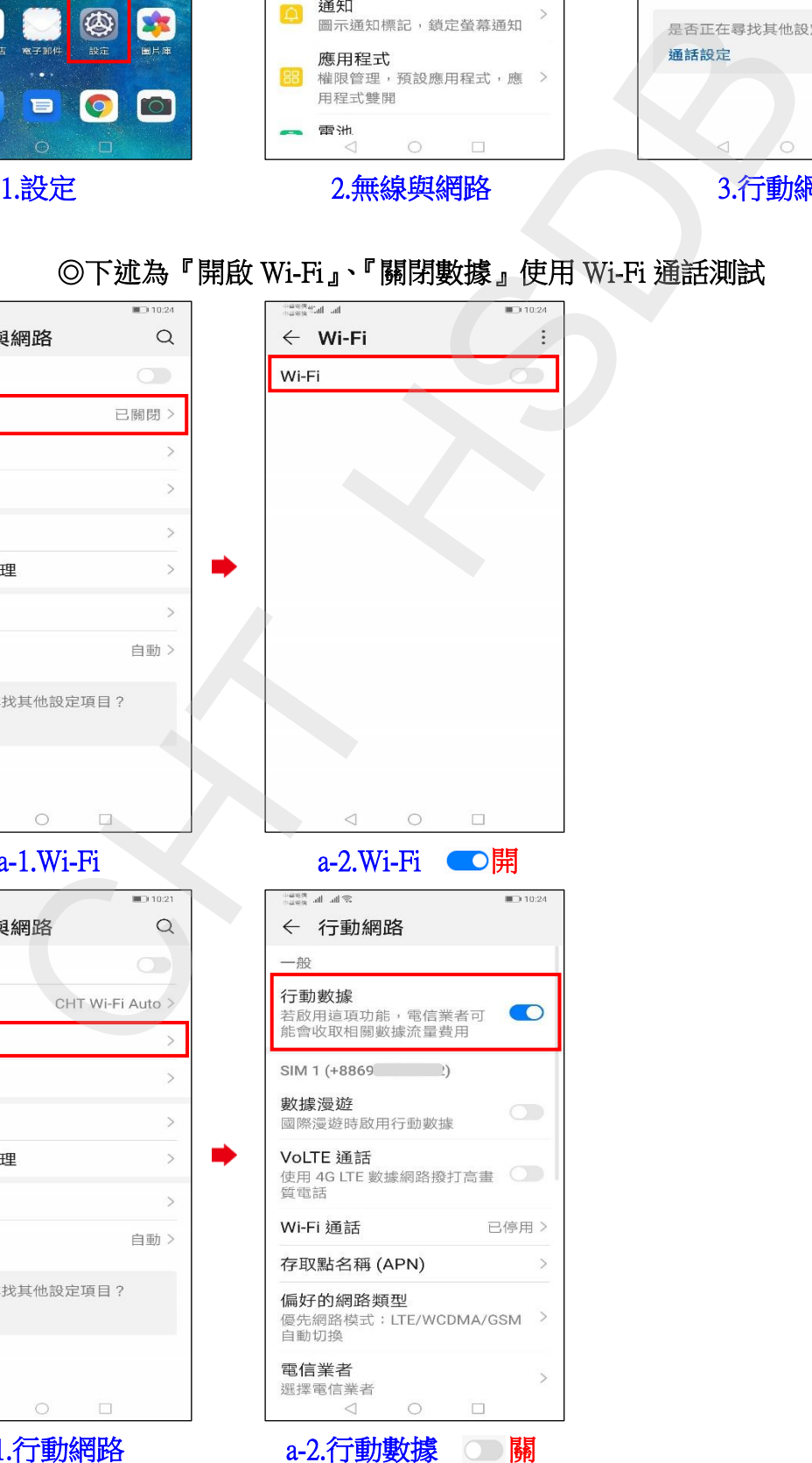

**1 / 2**

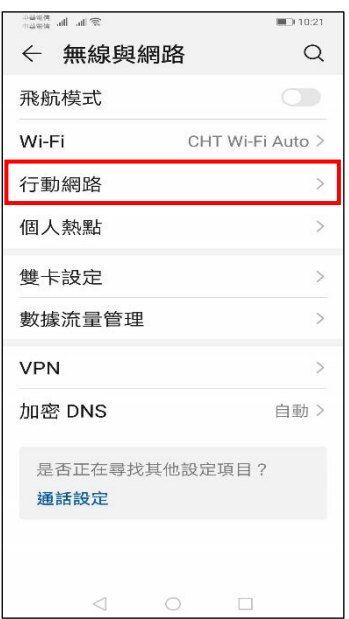

# 6.a-1.行動網路

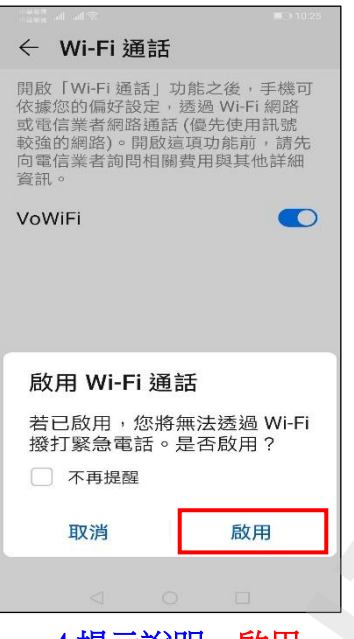

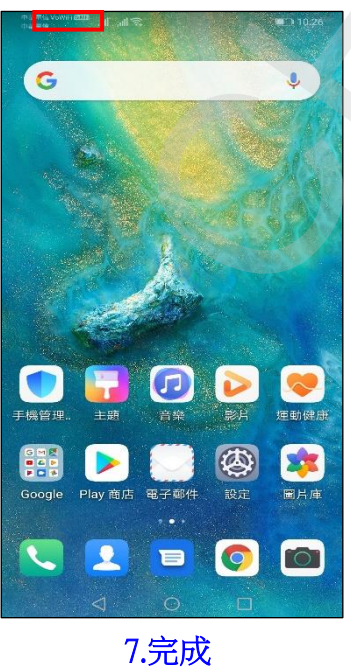

-<br>第116 lbs attracted  $\Box$  10:25 ← 行動網路 Wi-Fi 通話 已停用 > 存取點名稱 (APN)  $\mathcal{P}$ 偏好的網路類型 優先網路模式: LTE/WCDMA/GSM  $\rightarrow$ 自動切換 電信業者  $\overline{ }$ 選擇電信業者 SIM 2 (+8869) 數據漫遊 國際漫遊時啟用行動數據 **啟用 4G**  $\circ$ VoLTE 通話

i,

**Sh.** In *Baun* 

資訊。

VoWiFi

← Wi-Fi 通話

開啟「Wi-Fi 通話」功能之後,手機可<br>依據您的偏好設定,透過 Wi-Fi 網路<br>或電信業者網路通話(優先使用訊號<br>較強的網路)。開啟這項功能前,請先<br>向電信業者詢問相關費用與其他詳細

 $10.25$ 

i,

i,

i,

# a-2.選擇 SIM1 / SIM2 Wi-Fi 通話

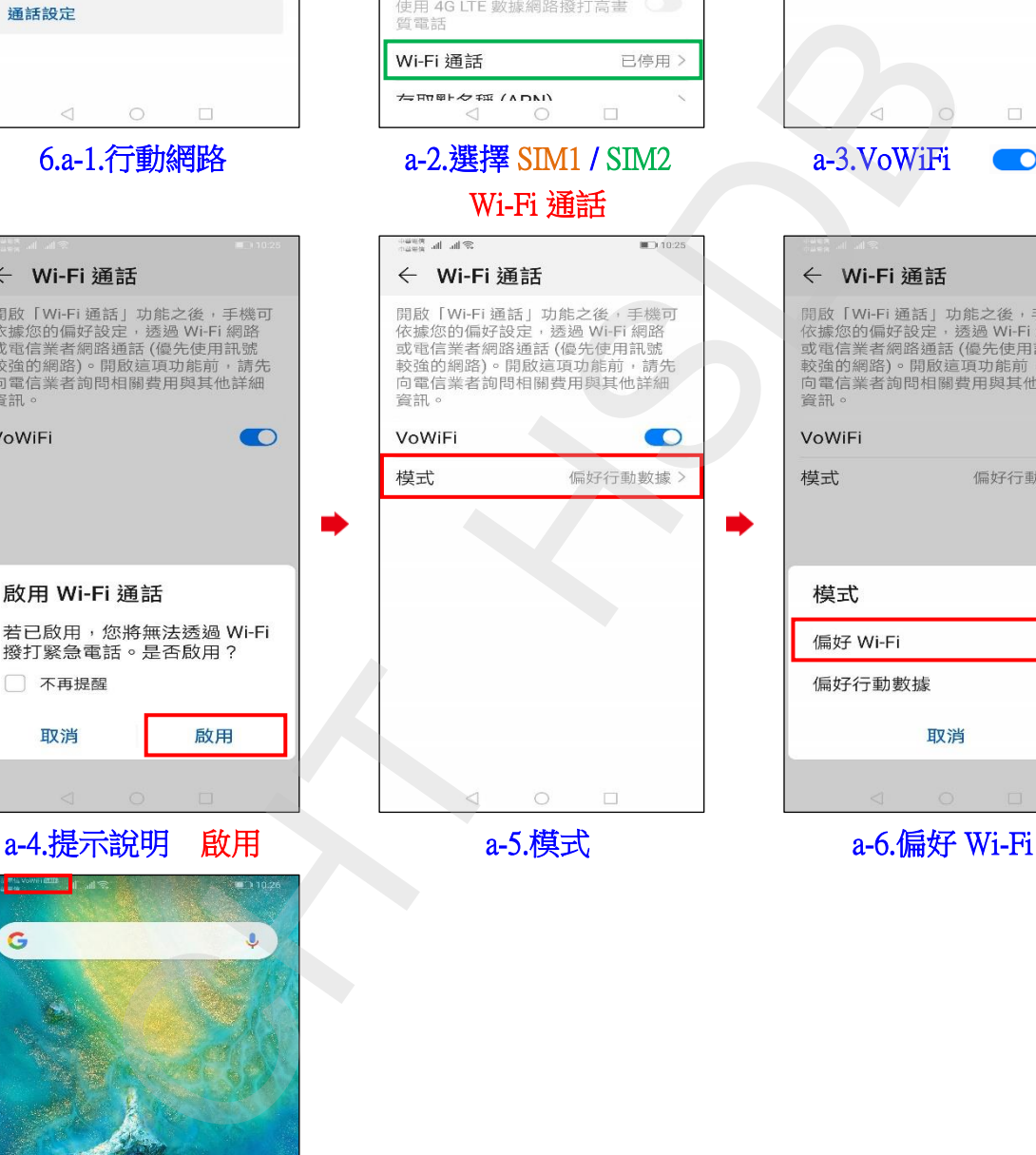

 $\Box$ a-3.VoWiFi ●開  $\bullet$  $\circ$  $\bullet$ 

**2 / 2**